## Teaching London Computing

#### A Level Computer Science

### Programming GUI in Python

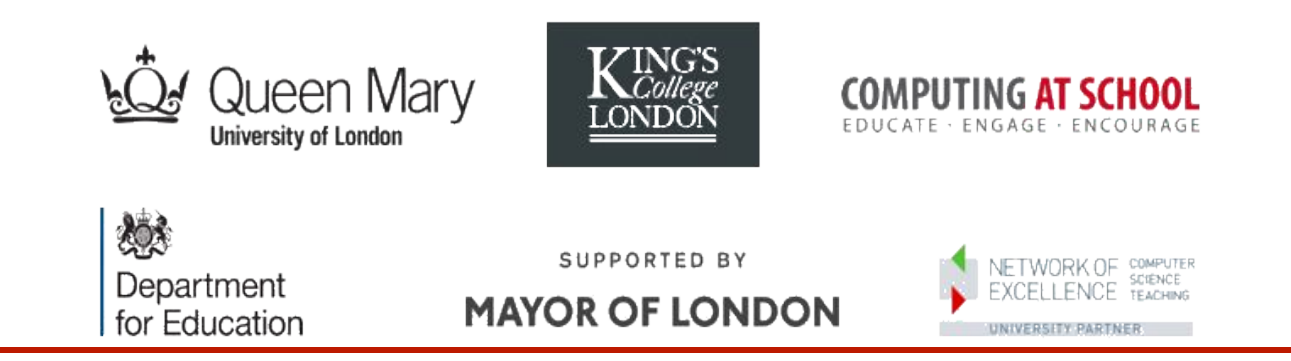

William Marsh School of Electronic Engineering and Computer Science Queen Mary University of London

#### **Outline**

- A first program
- Concepts in **G**raphical **U**ser **I**nterface
	- Components / widgets and attributes
	- Events / actions
	- Layout
- *Practical examples*
- Challenges of GUI programming
	- Choosing a GUI library
	- Using Object-Oriented programming

#### First Program – Click the Button

- Code provided but not yet explained
- Use 'pattern matching' (i.e. intelligent guessing) to modify it

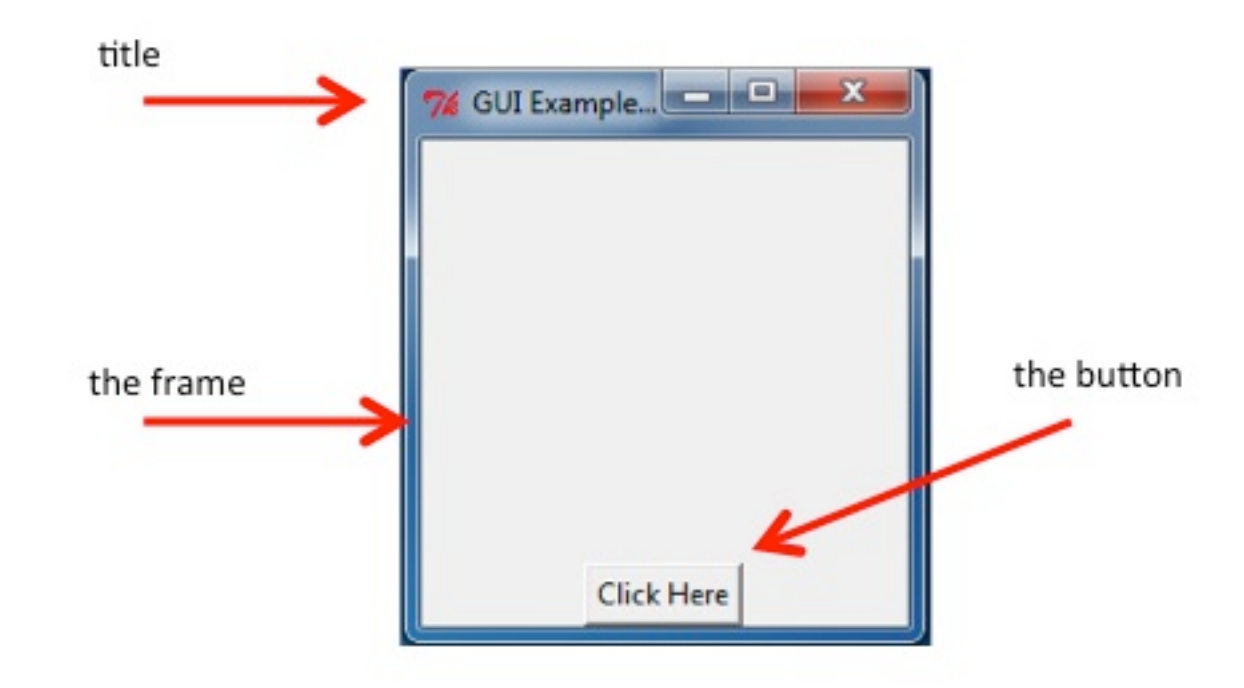

## Practical – Exercise 1 only

When you complete exercise 1, please help someone nearby

# Key Concepts

Explained Using the Button Example

#### Key Concepts

- A widget / component
	- E.g. a button, a frame
	- Attributes e.g. the button text
- Actions
	- E.g. what happens when you press the button
- Layout
	- Positioning widgets

#### AppInventor

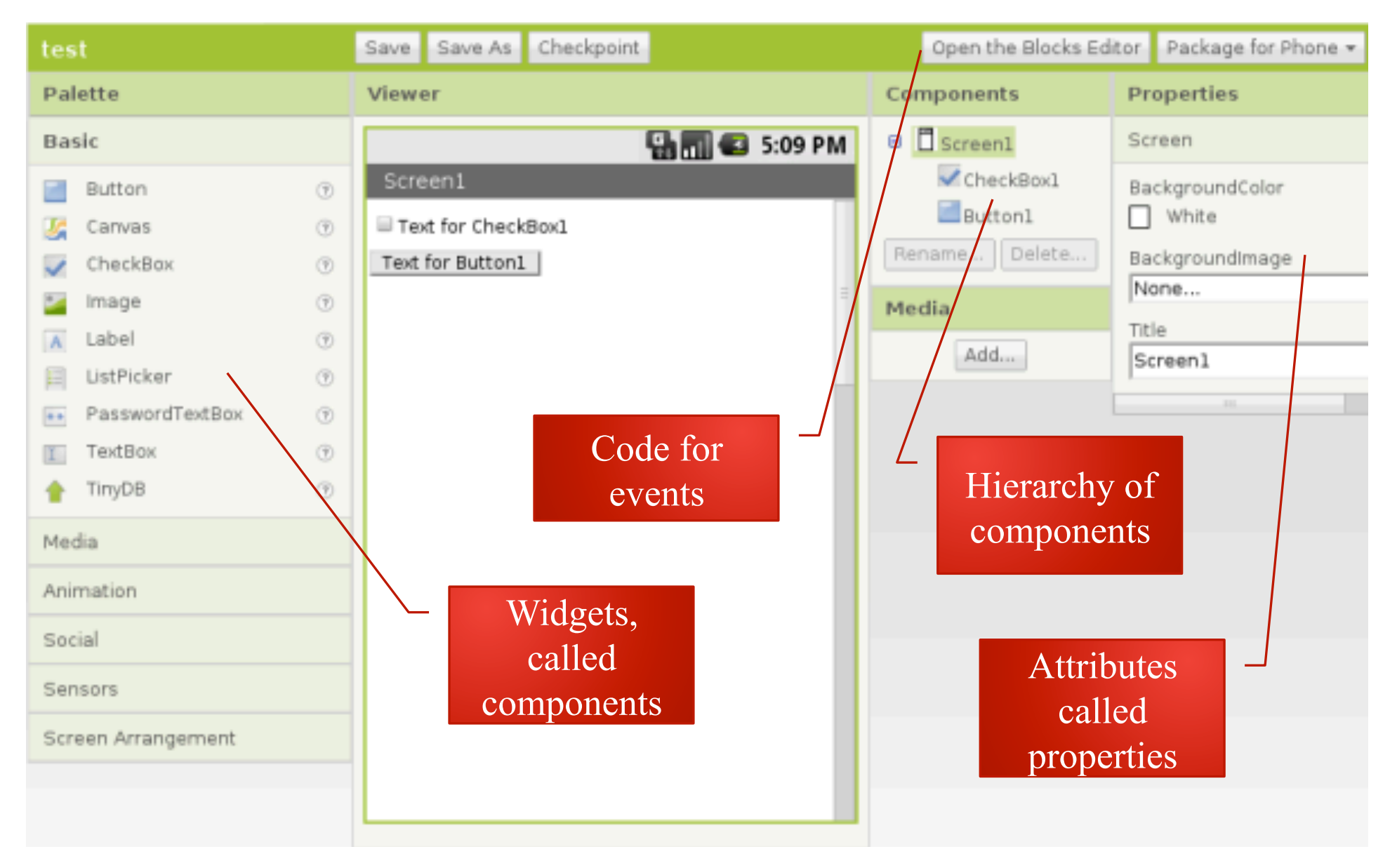

#### **Widgets**

- A GUI is made up from widgets
- A widget is created
- Widget has attributes
- One widget may contain another:
	- Frame contains the button

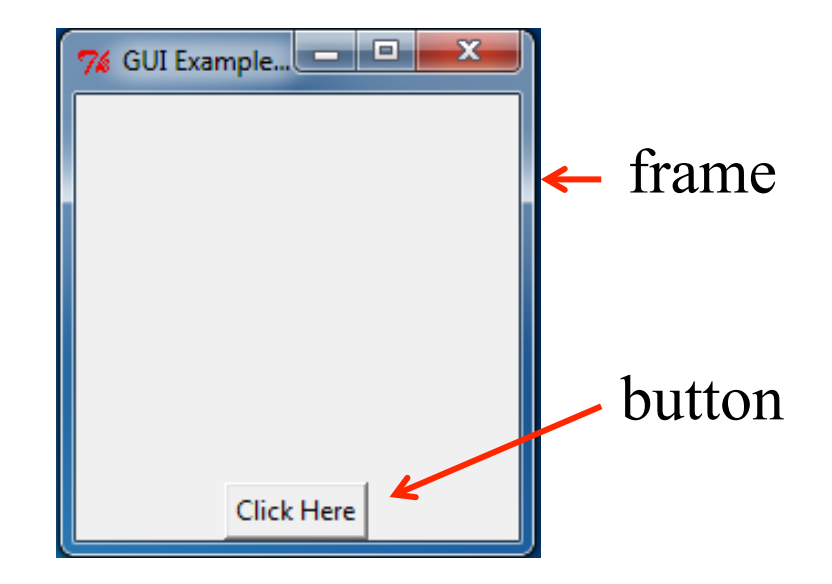

#### Create a Widget

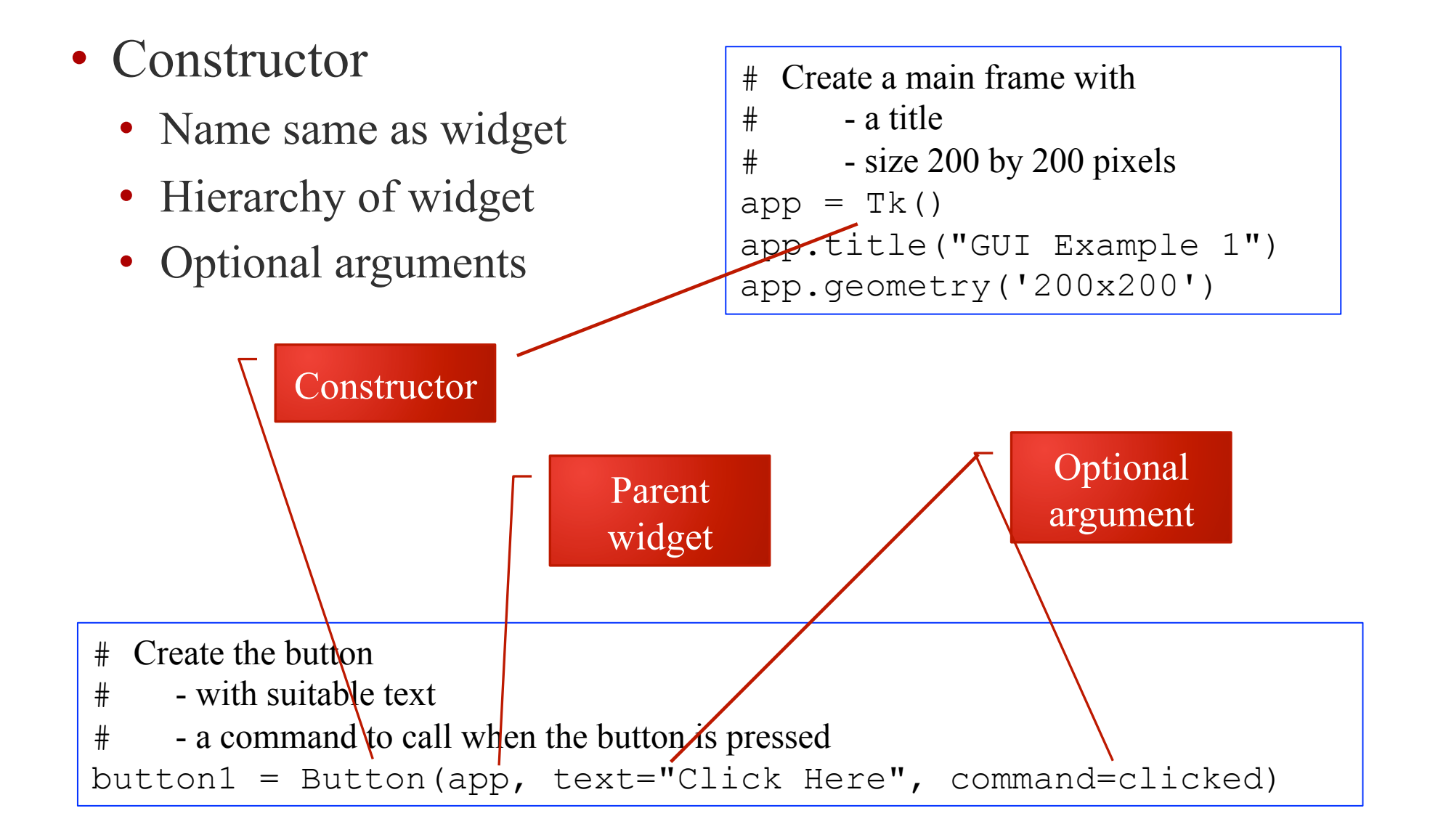

#### Widgets have Attributes

- E.g. a name, size
- Any property of the widget that makes it specific

```
# Create a main frame with 
# - a title 
\text{*} - size 200 by 200 pixels
app = Tk()app.title("GUI Example 1") 
app.geometry('200x200')
```
Attributes set by constructor (note use of keyword arguments)

Methods to set attributes

# Create the button

# - with suitable text

 $\#$  - a command to call when the button is pressed

button1 = Button(app, text="Click Here", command=clicked)

#### How to Set / Get an Attribute

- Method 1 (setting):
	- Set value with the constructor
- Method 2 (setting and getting):
	- Widget is a dictionary

```
# Change button text 
mText = button1['text']button1['text'] = mText.upper()
```
- Method 3 (sometimes)
	- Call a suitable method

**Other** methods exist

#### Aside: Dictionaries

- Dictionary: a map from a key to a value
	- Unique key
	- Built in (Python) versus library (many other languages)

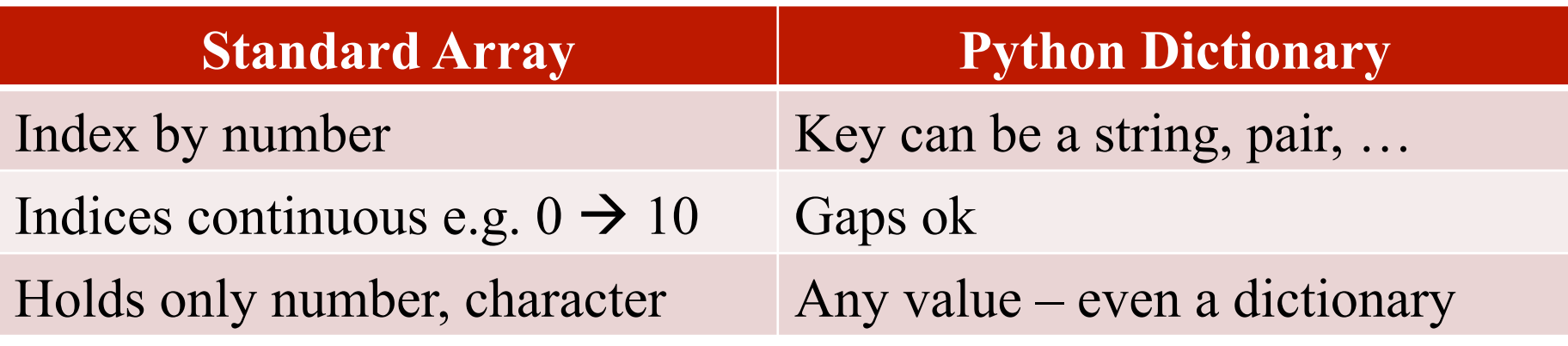

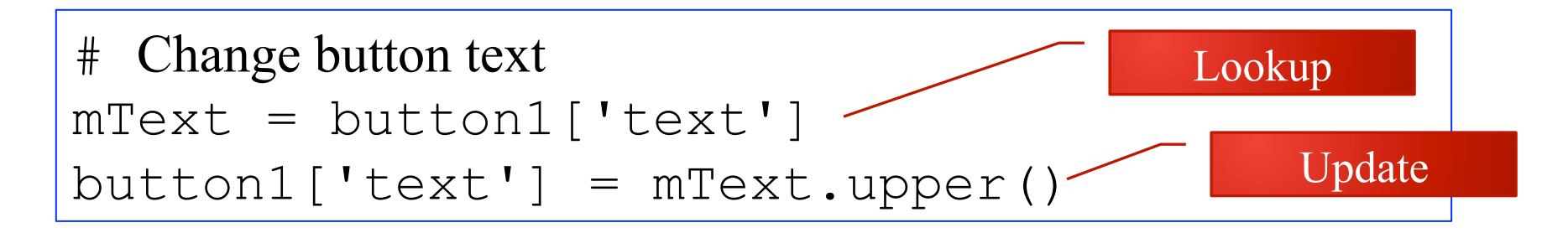

#### Handle an Event

```
# This method is called when the button is pressed 
def clicked(): 
      print("Clicked")
```
- # Create the button with # **- a command to call when the button is pressed**  button1 = Button(app, text="Click Here", command=clicked)
	- Events
		- Button, mouse click, key press
	- Action
		- Event 'bound' to function

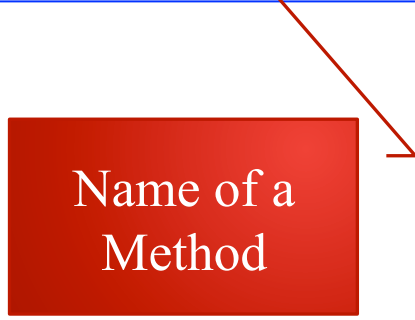

#### Layout the Widget

# Make the button visible at the bottom of the frame button1.pack(side='bottom')

- Where does the widget go?
	- Hierarchy
	- Top-level window
- Layout manager
	- Several available
	- Problem of resizing
- The 'pack' layout manager is simplest
- *Widget is not visible until packed*

#### A Minimal Application

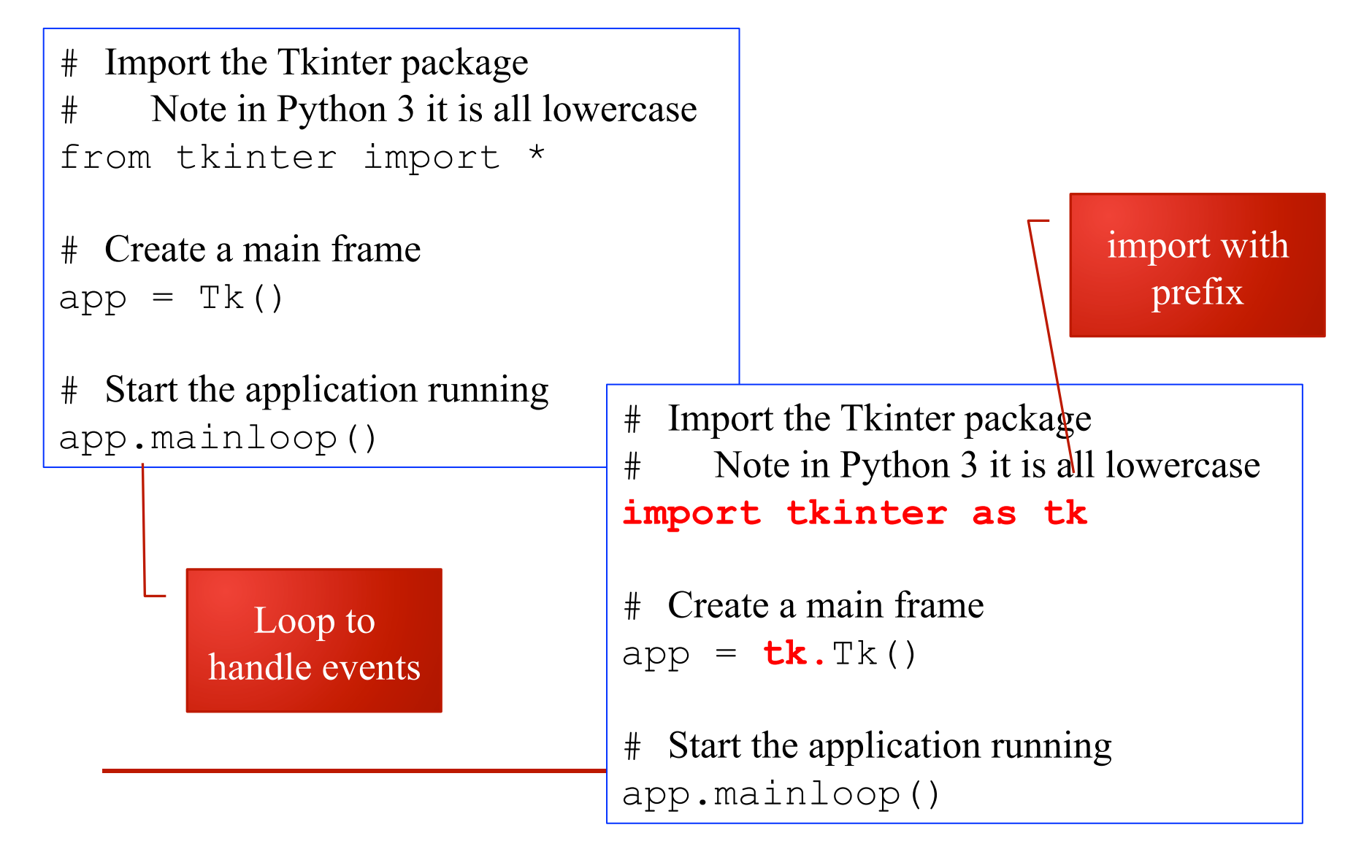

#### (Some) tkinter Widgets

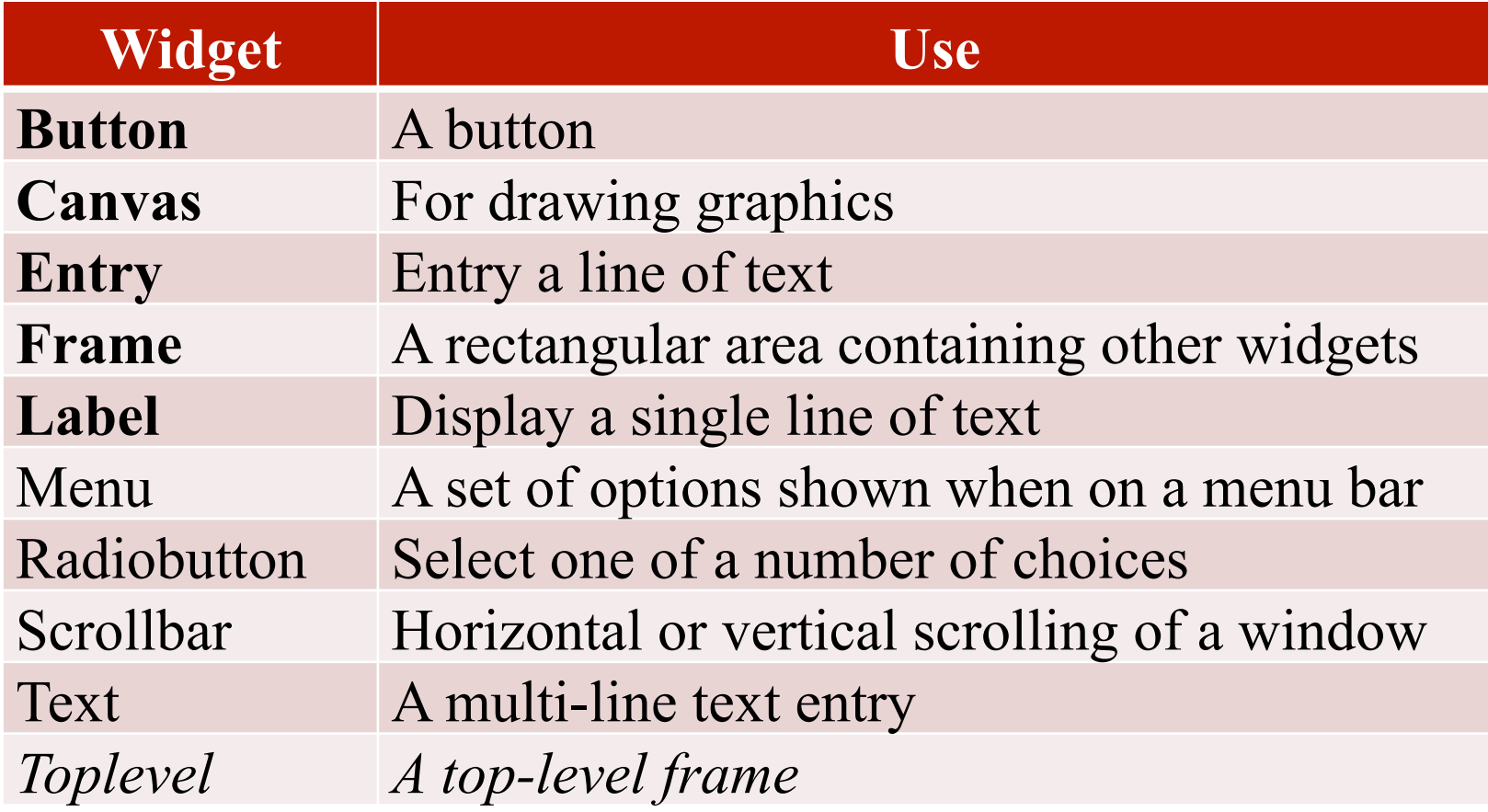

## Further Practical Exercises

#### • **See practical sheet**

- A sequence of exercises introduce other widgets and apply the core concepts
- Answers included
- ... probably too many to finish now

# Further Concepts

- Dialog
- Top-level window
- Control variables

#### **Dialogs**

- You must respond to a dialog
	- Messages
	- File choosing

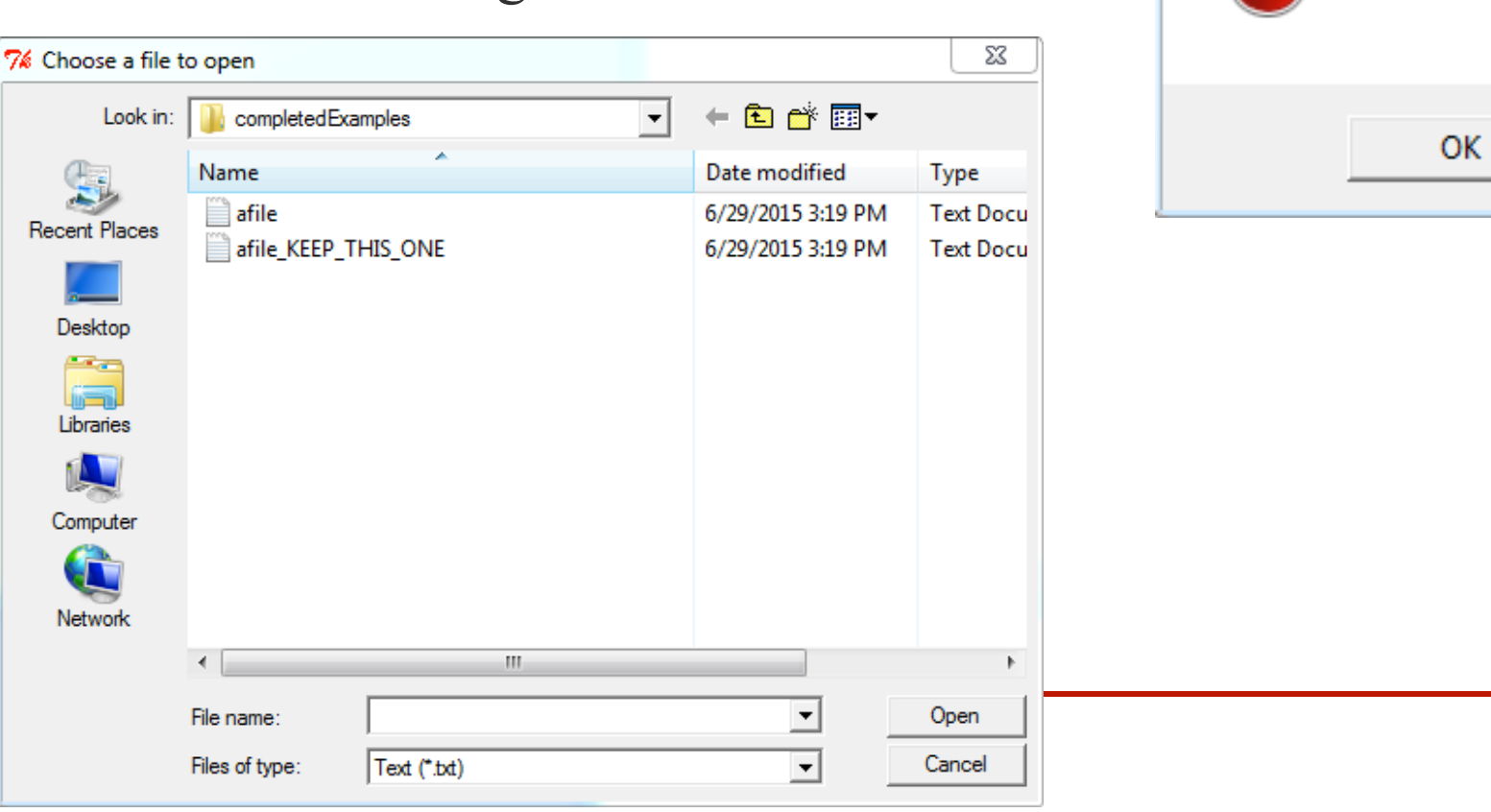

 $\Sigma\!3$ 

No file open

7% No file

### Top-Level Windows

- At least one top-level window
	- Conveniently created using Tk ()
	- Like a frame but …
- Menu bar
- Standard buttons
- Borders

#### Control Variables

- Variables linking …
	- Entry widget to its text
	- Choices in a RadioButton
- These are objects in the framework

# Challenges in GUI

- *Which framework?*
- *How to design a GUI*
- *How much OOP?*

#### GUI Framework

- A GUI framework defines a set of widgets
	- Windows has it's own GUI framework
- Python uses a portable GUI framework
	- tkinter, depends on Tk and TCL
	- PyQT, depends on QT
- Tkinter
	- Pro: simple, easy to install
	- Cons: a bit limited; documentation weak
- PyQT: more complex

### Designing a GUI

- What am I trying to do?
- What widgets do I need?
	- Where will they go?
	- How do they behave?

#### The OOP Problem **2. A minimal application** Here is a trivial *Tkinter* program containing only a Quit button:

logic behind it.

- Why OO and GUI
	- Widgets are classes
	- Default behaviour
- GUI programs are often organised using classes

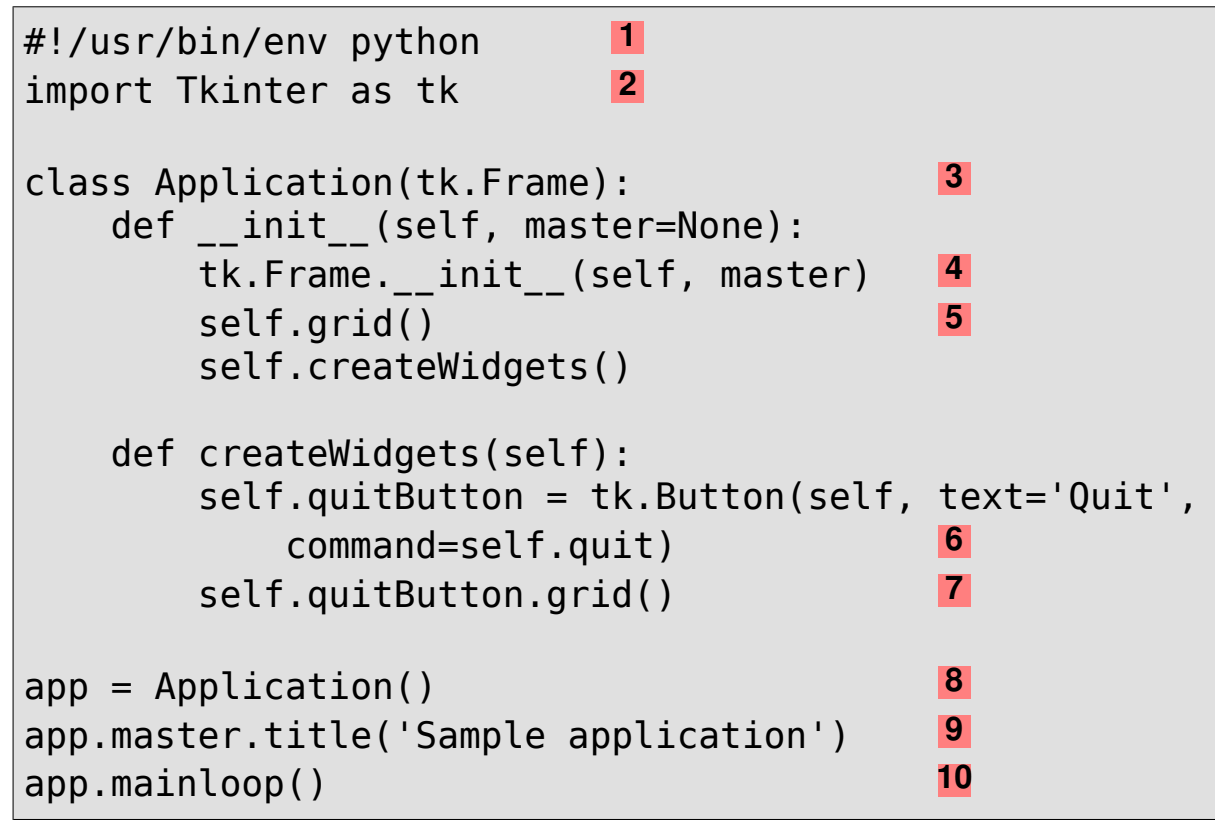

**4** Calls the constructor for the parent class, Frame.

• Practical Problem: most examples use OOP 2<sup>2</sup> The *This Line is the <i>Tkinterr* mode in the *Tkinterr mode in the state in* the *name*s is as the *name*s in the *name*s in the *name*s in the *name*s in the *name*s in the *name*s in the *name*s in the *name*s in th

#### **Summary**

- Core concepts common to all framework
- **Understand** principles
- **Learn about** available widgets
- **Look up** attributes and methods
- After programming … interface design